## **[RE-COMPOSE](https://re-compose.desk.com/)**

# **Support Center**

**[Home](https://re-compose.desk.com/) › [LIQUID NOTES](https://re-compose.desk.com/customer/en/portal/topics/261114-liquid-notes/articles) › How do I set up Pro Tools to w...**

## **How do I set up Pro Tools to work with Liquid Notes?**

**Last Updated: Sep 06, 2018 11:46AM CEST**

This article talks about routing settings in Pro Tools to connect Liquid Notes with it.

**Quick Answer:** See the steps below to complete routing between the applications.

### **Routing for Pro Tools in Mac OS X**

Follow the steps described in this [video](http://youtu.be/z1e3CRbF60Y) to set up the routing between Liquid Notes and Pro Tools:

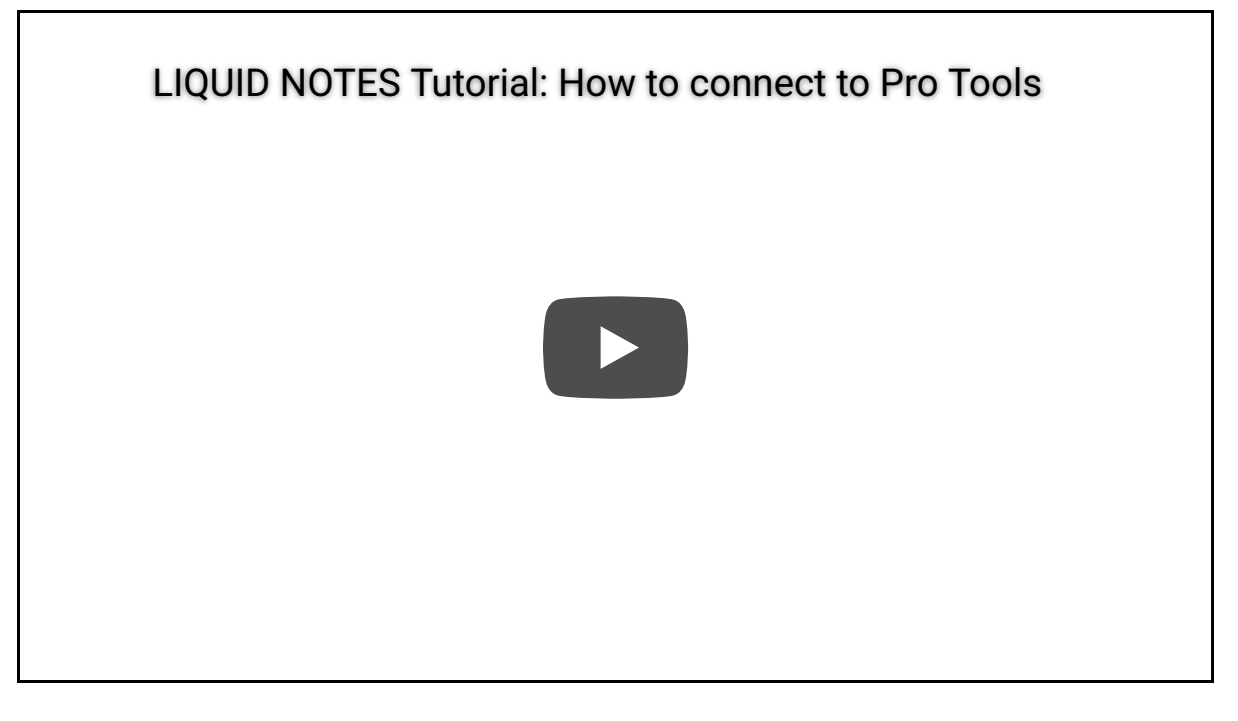

Alternatively, we have also printed those steps for you here:

1. Set up an **IAC-Bus**.

Directly from within Pro Tools go to: *Set Up* → *MIDI* → *MIDI Studio*. This opens the Mac utility *Audio MIDI Setup*.

Select *Window* → *Show MIDI window*.

Double-click on *IAC driver*. For the routing to Pro Tools at least one bus should be created. If your project in Liquid Notes exceeds 16 channels, set up additional IAC busses.

Activate *Device is online.*

2. Set up as many *Instrument Tracks* in Pro Tools as required.

3. Instantiate the desired virtual instrument for each track in the corresponding insert slot.

4. Use the *MIDI input selector* of each instrument track to choose the IAC bus and the corresponding channel. Unless you have renamed the IAC bus while setting it up, it will be listed as *IAC Driver, IAC Bus 1, Channel 1, 2, 3*…….

5. Use the *MIDI output selector* to make sure that the virtual instrument instantiated on the channel is listed. If not, select it from the drop-down list.

6. Activate the *Track Record Enable* button for all tracks.

7. Verify in the *Instruments and Routing* window of Liquid Notes that all *Out Ports* and *Out Channels* correspond with the routing in Pro Tools.

That's it! This will make Liquid Notes work with Pro Tools just fine. Find additional information on troubleshooting for Pro Tools at [http://avid.force.com/pkb/articles/en\\_US/troubleshooting/en367983](http://avid.force.com/pkb/articles/en_US/troubleshooting/en367983).

#### **Routing for Pro Tools in Windows**

To set up the MIDI routing connection between Liquid Notes and Pro Tools in Windows, please follow steps 2-7 from above.

*Note: The IAC bus is only relevant on Mac. On Windows a third party MIDI driver 'LoopBe 30' has been installed with the installation package of Liquid Notes.*

#### **Need Help?**

Should you require assistance, reach out to us at [support@re-compose.com](mailto:support@re-compose.com)!

*I found this article helpful I did not find this article helpful*

Powered by